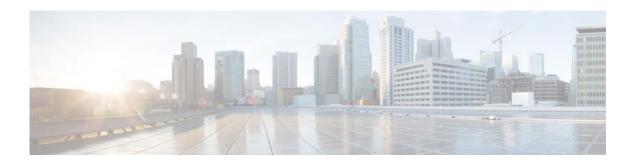

# **I Commands**

This chapter describes the Cisco NX-OS unicast Routing Information Base (RIB) and the Forwarding Information Base (FIB) commands that begin with I.

# ip load-sharing address

To configure the load-sharing algorithm used by the unicast Forwarding Information Base (FIB), use the **ip load-sharing address command**. To restore the default, use the **no** form of this command.

ip load-sharing address {destination port destination | source-destination [port source-destination]} [universal-id seed]

no ip load-sharing address {destination port destination | source-destination [port source-destination]} [universal-id seed]

# **Syntax Description**

| destination port destination | Sets the load-sharing algorithm based on the destination address and port.                               |
|------------------------------|----------------------------------------------------------------------------------------------------|
| source-destination           | Sets the load-sharing algorithm based on the source and destination address.                             |
| port source-destination      | (Optional) Sets the load-sharing algorithm based on the source and destination address and port address. |
| universal-id seed            | (Optional) Sets the random seed for the load sharing hash algorithm. The range is from 1 to 4294967295.  |

#### **Command Default**

Destination address and port address

#### **Command Modes**

Global configuration mode

#### **Command History**

| Release     | Modification                 |
|-------------|------------------------------|
| 6.0(2)N1(1) | This command was introduced. |

### **Usage Guidelines**

Use the **ip load-sharing address** command to set the load-sharing algorithm that the unicast FIB uses to select a path from the equal-cost paths in the Routing Information Base (RIB).

# Examples

This example shows how to set the load-sharing algorithm to use the source and destination address: switch(config)# ip load-sharing address source-destination

# **Related Commands**

| Command              | Description                                                             |
|----------------------|-------------------------------------------------------------------------|
| show ip load-sharing | Displays the load-sharing algorithm.                                    |
| show routing hash    | Displays the path the RIB and FIB select for a source/destination pair. |

# ip route

To configure a static route, use the **ip route** command. To remove the static route, use the **no** form of this command.

ip route ip-prefix/mask {[interface] next-hop} [preference] [tag id]

**no ip route** *ip-prefix/mask* {[interface] next-hop} [preference] [tag id]

#### **Syntax Description**

| ip-prefix/mask | IP prefix and prefix mask. The format is x.x.x.x/length. The length is 1 to 32.                                                                                                    |
|----------------|----------------------------------------------------------------------------------------------------|
| interface      | (Optional) Interface on which all packets are sent to reach this route. Use ? to display a list of supported interfaces.                                                                          |
| next-hop       | IP address of the next hop that can be used to reach that network. You can specify an IP address and an interface type and interface number. The format is x.x.x.x/length. The length is 1 to 32. |
| preference     | (Optional) Route preference that is used as the administrative distance to this route. The range is from 1 to 255. The default is 1.                                                              |
| tag id         | (Optional) Assigns a route tag that can be used to match against in a route map. The range is from 0 to 4294967295. The default is 0.                                                             |

#### **Command Default**

None

#### **Command Modes**

Global configuration mode

### **Command History**

| Release     | Modification                 |
|-------------|------------------------------|
| 6.0(2)N1(1) | This command was introduced. |

#### **Usage Guidelines**

Static routes have a default administrative distance of 1. If you want a dynamic routing protocol to take precidence over a static route, you must configure the static route preference argument to be greater than the administrative distance of the dynamic routing protocol. For example, routes derived with the Enhanced Interior Gateway Routing Protocol (EIGRP) have a default administrative distance of 100. To have a static route that would be overridden by an EIGRP dynamic route, you should specify an administrative distance greater than 100.

#### **Examples**

This example shows how to create a static route for destinations with the IP address prefix 192.168.1.1/32, reachable through the next-hop address 10.0.0.2:

switch(config)# ip route 192.168.1.1/32 10.0.0.2

This example shows how to assign a tag to the previous example so that you can configure a route map that can match on this static route:

switch(config)# ip route 192.168.1.1/32 10.0.0.2 tag 5

This example shows how to choose a preference of 110. In this case, packets for prefix 10.0.0.0 are routed to a router at 172.31.3.4 if dynamic route information with an administrative distance less than 110 is not available.

switch# configure terminal
switch(config)# ip route 10.0.0.0/8 172.31.3.4 110
switch(config)#

### **Related Commands**

| Command   | Description                                    |
|-----------|------------------------------------------------|
| match tag | Matches the tag value associated with a route. |

# ip source-route

To handle IP datagrams with source routing header options, use the ip source-route command. To have the software discard any IP datagram containing a source-route option, use the no form of this command.

ip source-route

no ip source-route

**Syntax Description** 

This command has no keywords or arguments

**Command Default** 

Enabled

**Command Modes** 

Global configuration mode

Interface configuration mode

#### **Command History**

| Release     | Modification                 |
|-------------|------------------------------|
| 7.2(0)N1(1) | This command was introduced. |

#### **Usage Guidelines**

This command does not require a license.

#### **Examples**

This example shows how to enable the handling of IP datagrams with source routing header options:

switch# configure terminal
switch(config)# interface ethernet 2/1
switch(config-if)# ip source-route

# Related Commands

| Command  | Description                                                                        |
|----------|------------------------------------------------------------------------------------|
| ip route | To configure a static route, use the <b>ip route</b> command. To remove the static |
|          | route, use the <b>no</b> form of this command.                                     |

ip source-route